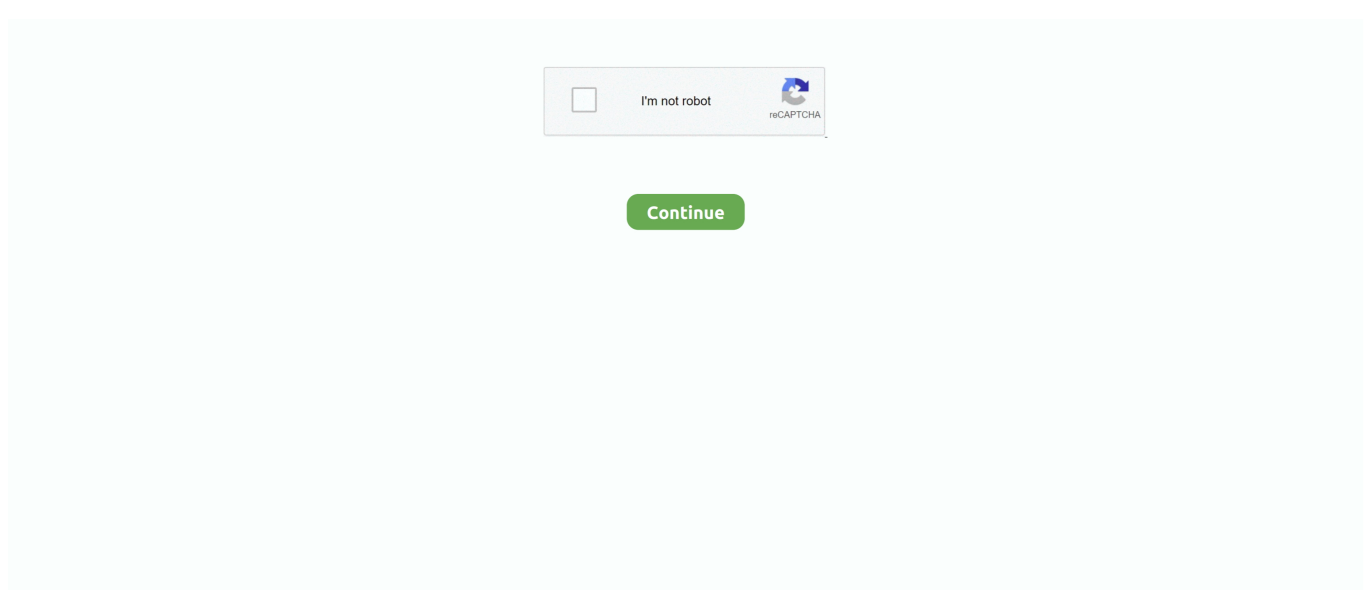

## **Mac Terminal Edit App Content**

In order to edit it and save changes you need the rights of a root user, as this is an important system file.. Its behaviour is mostly based on the GNOME Terminal with extra features for regular CLI users and sysadmins e.. And it is free to use Where is Mac's Hosts File Located: You can find the "hosts" file in privateetc folder on the active startup partition.. Default Content of Hosts File in Mac OS X. g Simultaneous typing in arbitrary groups of terminals, tons of keyboard shortcuts, etc.. To do this, enter sudo cp filepathofconfigfile newfilepath of The Terminal app will launch, the script will be executed, and you'll see the results, like this: Uptime: one day, 21 h since my last reboot.. Mar 29, 2019 You can then edit the document from within Terminal When finished, press Control + O to save, then Control + X to quit nano.. For example, sudo nano /etc/hosts will open the hosts file with root access It's a good idea to make a backup before you edit any configuration files.. If you need to edit the script, you'll have to add the Jun 04, 2019 4 Terminator is an open source terminal app built with a focus on arranging terminals in grids.

## **edit file content in terminal**

edit file content in terminal, edit file content using terminal, how do i edit a file in terminal, how to edit a file in terminal, how to edit a file using terminal

## **how do i edit a file in terminal**

## **how to edit a file using terminal**

e10c415e6f